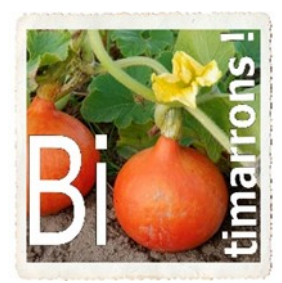

Association « BIOTIMARRONS ! » RNA : W333003264 SIRET : 824 087 654 00011

# **EPI Portail FOURNISSEUR**

L'adresse de messagerie du fournisseur permet de le distinguer d'un adhérent consommateur.

Si le fournisseur s'est vu attribuer un « portail fournisseur », c'est alors celui-ci qui va s'afficher en place et lieu de la boutique. Si le fournisseur souhaite utiliser la boutique pour commander des produits, il lui faudra fournir une adresse électronique différente.

Après s'être identifié sur EPI-[BIOTIMARRONS](https://monepi.fr/homeMonEpi.php?nomurlsite=biotimarrons)-GASP ou à partir du lien de connexion dans [monepi.fr](http://monepi.fr) le portail s'affiche

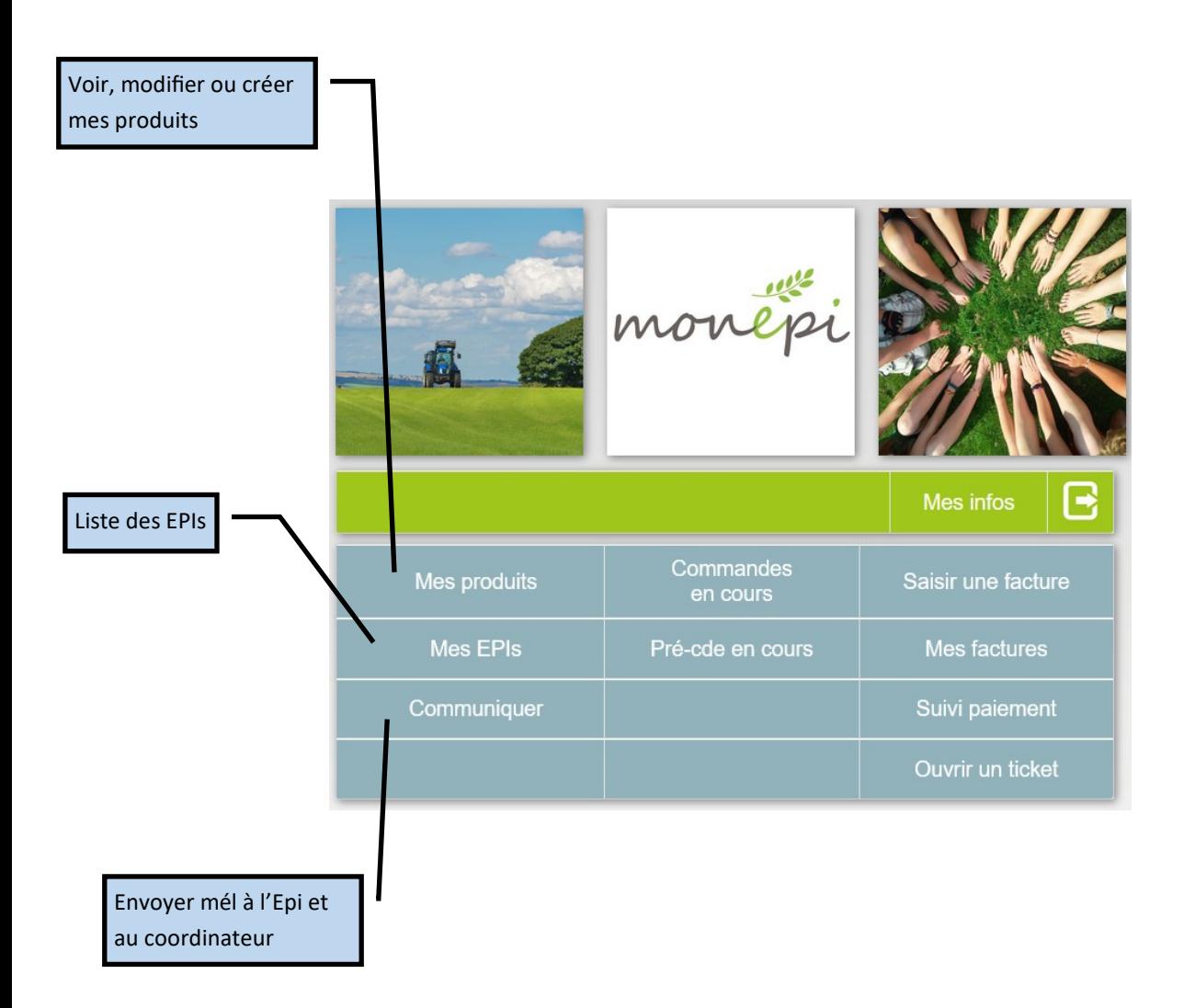

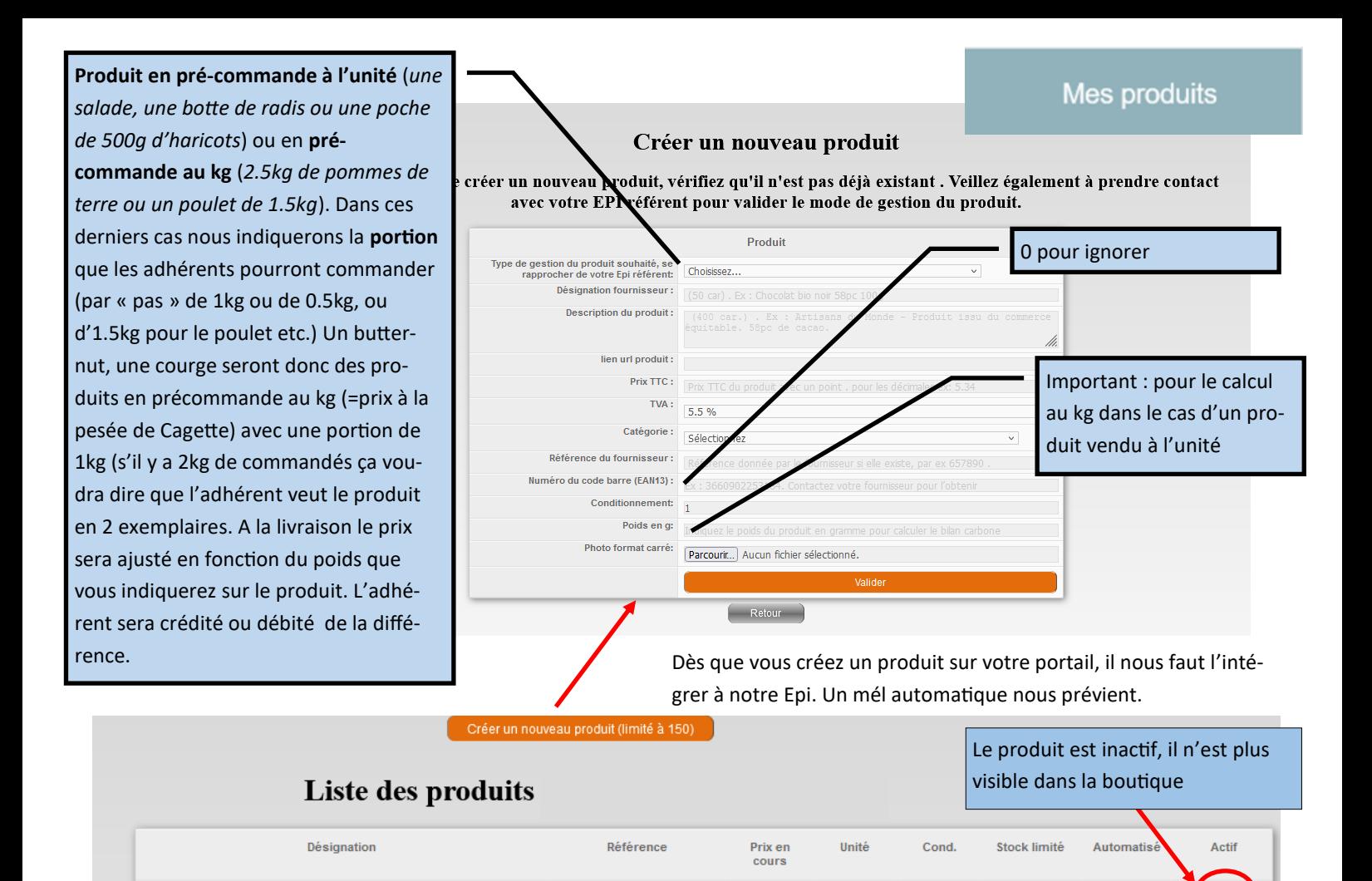

**NOIX** 

 $\overline{\phantom{a}}$  Retour

Un produit qui est « **limité au stock fournisseur** » **et dont le stock est à 0** n'est plus commandable sur la boutique. Le produit apparaît néanmoins dans la boutique. Attention : si le stock est >0 le produit est commandable même si le produit est marqué « non dispo-

Noix du Périgord

 $\alpha$ 

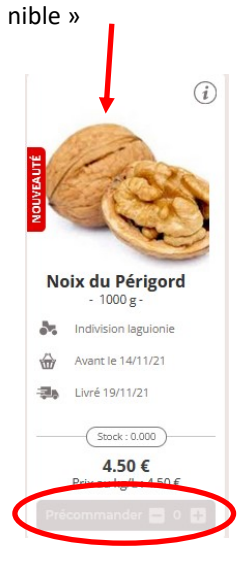

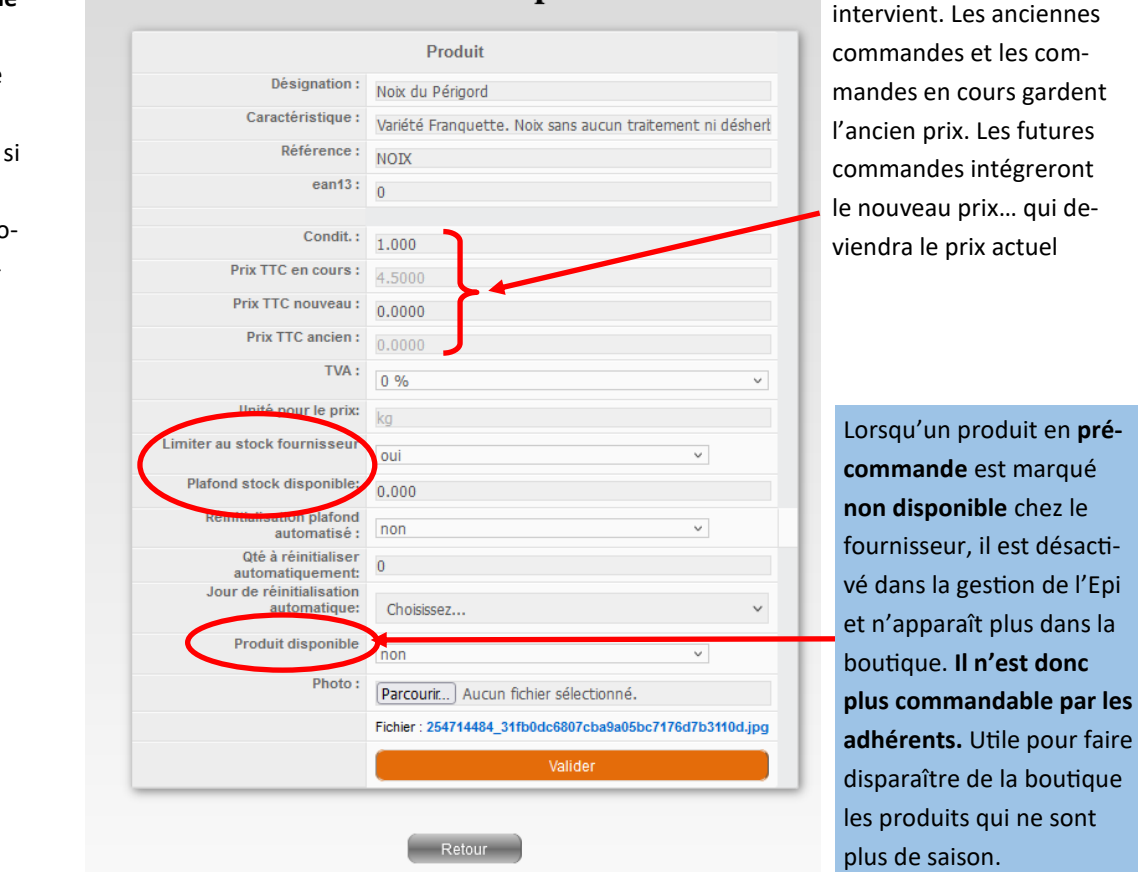

 $4.50 \in$ 

**Modification du produit** 

kg

 $1000$ 

 $0.000$ 

Si un changement de prix

Non

Association « BIOTIMARRONS ! » - 24 domaine du Bois de Chartres, 33760 TARGON – [contact@biotimarrons.org](mailto:contact@biotimarrons.org)

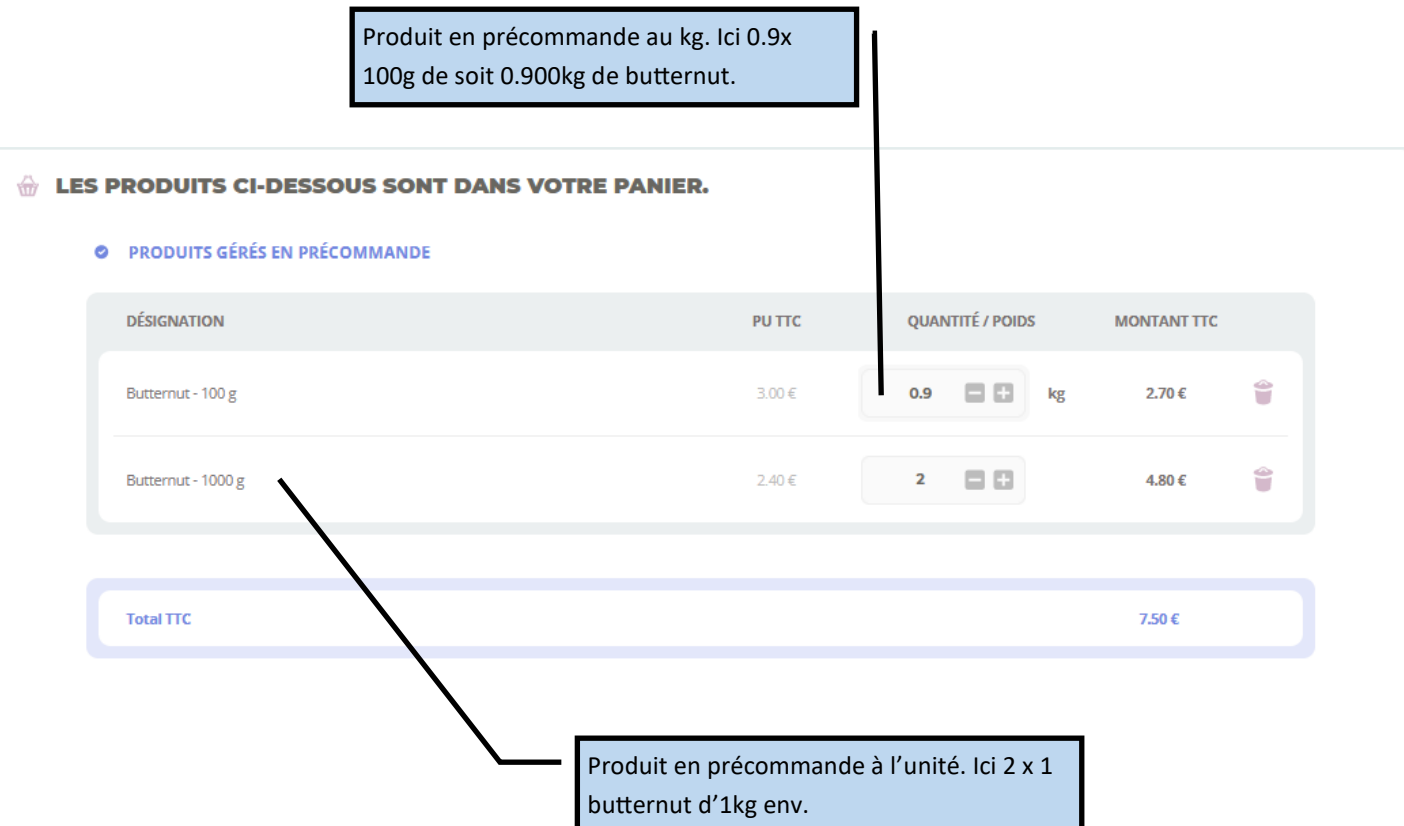

Il appartient aux responsables de l'Epi de mentionner la « portion » pour un produit en précommande au kg. Ici : 100g

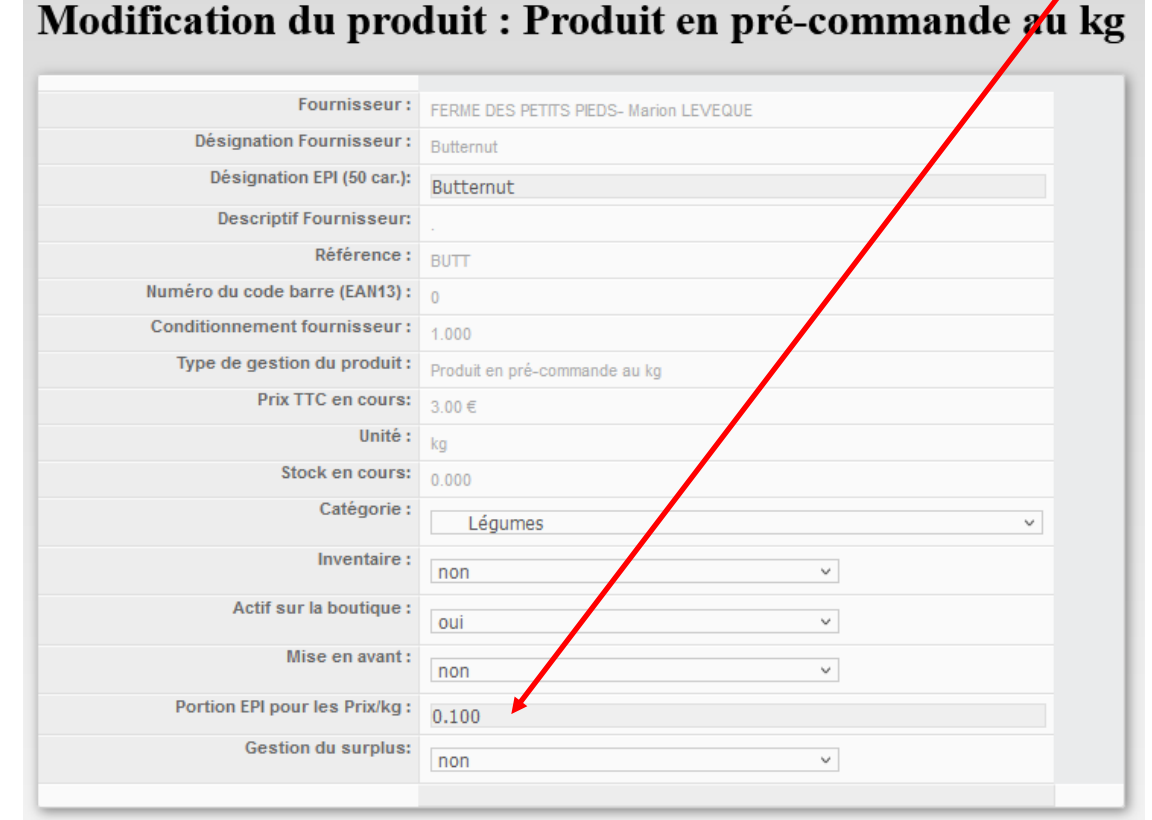

Association « BIOTIMARRONS ! » - 24 domaine du Bois de Chartres, 33760 TARGON – [contact@biotimarrons.org](mailto:contact@biotimarrons.org)

#### Pré-cde en cours

Prenons le cas d'une précommande, la commande ne sera effective que lorsque la date limite sera atteinte. Cette date limite est fixée par l'Epi. Exemple : avant le jeudi.

La vue « Pré-cde en cours » permet de voir l'avancement de la précommande. Ici 79 kg de noix

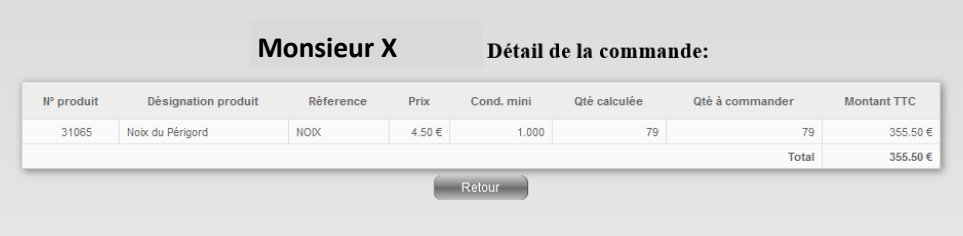

#### Commandes en cours

Lorsque la date butoir est arrivée, une commande automatique est effectuée. Un mél par le jeudi matin à 1h vers les fournisseurs. La précommande est devenue commande.

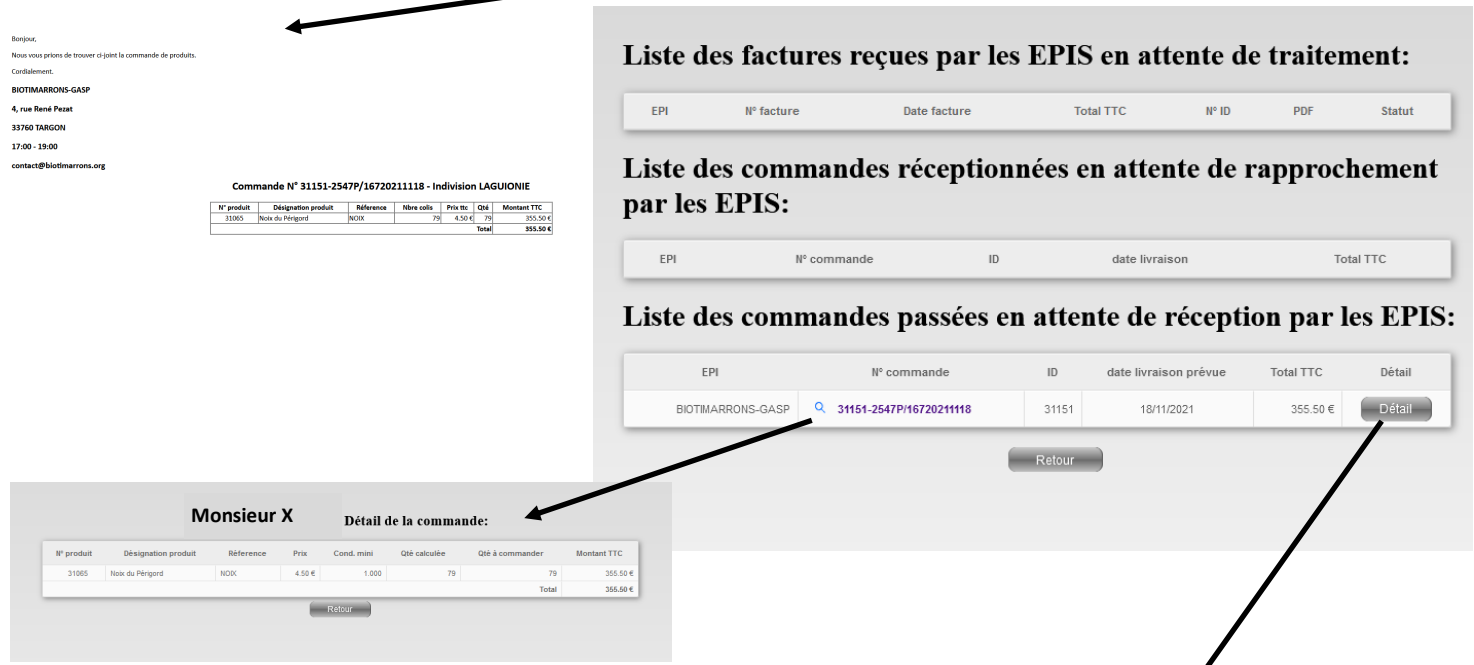

La commande va passer par plusieurs phases :

- **En attente de réception** par l'Epi. Le fournisseur peut voir le détail de la commande par adhérent. A ce stade, il n'a pas encore livré ou l'Epi n'a pas encore fait la réception de la commande. La commande ne peut être distribuée ni facturée.
- **En attente de rapprochement** : la réception est faite, la commande est distribuable et la facture peut être établie.
- **Facture en attente de traitement :** Le fournisseur a envoyé la facture, l'Epi doit la valider et la mettre en paiement

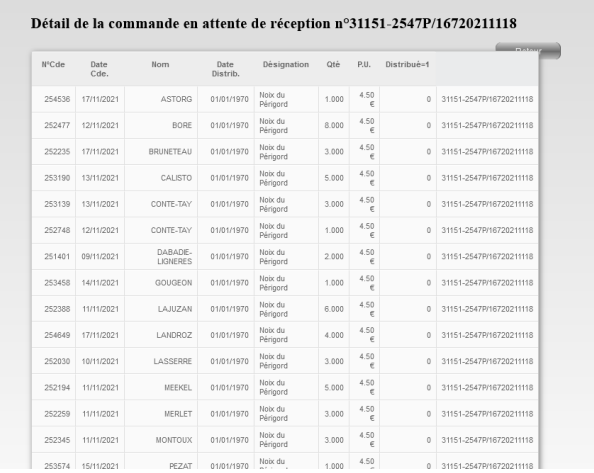

Association « BIOTIMARRONS ! » - 24 domaine du Bois de Chartres, 33760 TARGON – [contact@biotimarrons.org](mailto:contact@biotimarrons.org)

#### Saisir une facture

Monepi permet de créer très facilement une facture portant sur une ou plusieurs commandes. Ces factures sont personnalisables (numéro de facture). Elles sont archivées et on peut en suivre le paiement par l'Epi. Il n'y a pas d'erreur possible, puisque le détail de la facture est basée sur les livraisons effectuées. Dans le cas de produits avec plusieurs

taux de TVA, la facture le prend en compte.

Mais le fournisseur s'il possède par exemple un outil de facturation, peut ne pas vouloir utiliser cette fonctionnalité. Dans ce cas il envoie la facture à l'Epi qui l'enregistre.

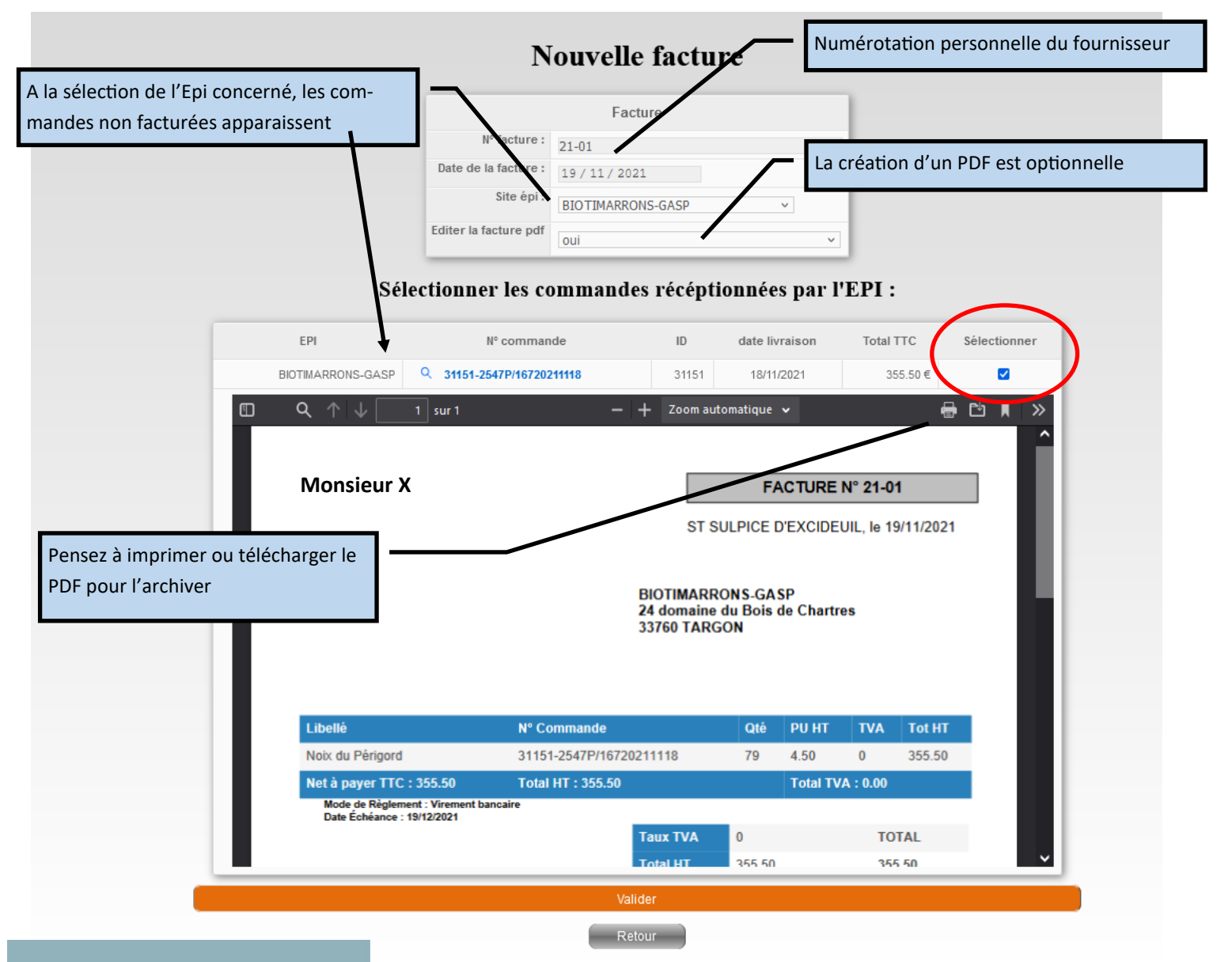

## **Mes factures**

Lorsque le fournisseur valide sa facture, une information apparaît sur le portail de l'Epi lui indiquant qu'une nouvelle facture est disponible.

La facture va passer par plusieurs étapes :

- Facture réceptionnée
- Facture rapprochée de la commande : l'Epi vérifie que la facture correspond bien aux commandes réceptionnées. Il valide le rapprochement.
- Facture avec « Bon à Payer ». L'Epi fait un virement bancaire et valide le paiement.

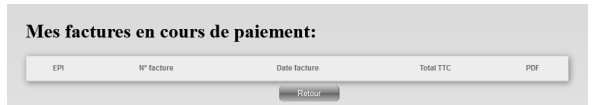

• Facture Payée

Association « BIOTIMARRONS ! » - 24 domaine du Bois de Chartres, 33760 TARGON – [contact@biotimarrons.org](mailto:contact@biotimarrons.org)

Ce module permet de suivre l'état d'avancement de la facture lorsqu'elle a été transmise à l'Epi.

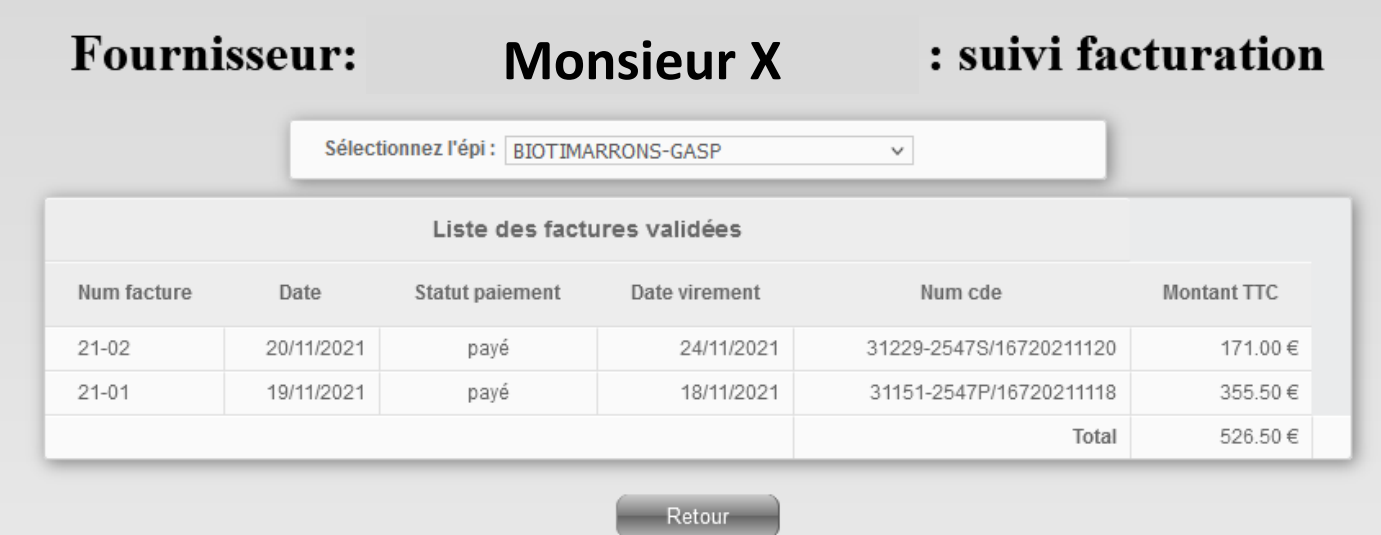

## Ouvrir un ticket

Si le fournisseur constate une anomalie sur le fonctionnement de la plateforme, il peut envoyer un ticket d'incident à monepi.fr

# Mes infos

C'est dans ce module que le fournisseur peut modifier son mot de passe, ses coordonnées et les informations concernant son entreprise.